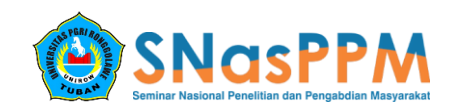

# **APLIKASI SIMULASI VIRTUAL REALITY INTERIOR RUANG KLINIK BERSALIN BERBASIS ANDROID**

### **Siti Khumairok<sup>1</sup> , Dwi Kurnia Basuki<sup>2</sup> , Asfan Muqtadir<sup>3</sup>**

ˡUniversitas PGRI Ronggolawe, ²Universitas PGRI Ronggolawe, ³Universitas PGRI Ronggolawe <sup>1</sup>khumairok05@gmail.com, <sup>2</sup>dwiki@pens.ac.id, <sup>3</sup>asfanme@gmail.com

#### **Abstrak**

Penataan Interior tidak hanya bertujuan untuk mengembangkan kemampuan motorik pasien, tetapi juga dapat mempengaruhi psikologi seseorang yang menempati ruangan tersebut. Permasalahan dalam penelitian ini terfokus pada psikologi ibu hamil yang sering berubah-ubah kondisi mentalnya dalam perjalanan persalinan. Untuk mendukung kondisi psikologis pasien perlu diciptakan lingkungan yang menyehatkan, nyaman dalam arti secara psikologis lingkungan memberikan dukungan positif bagi proses penyembuhan. Dengan itu dibuat sebuah aplikasi desain interior klinik bersalin dimana pengguna dapat mendesain ruangan sesuai dengan yang diinginkan dengan menggunkan teknologi Virtual reality (VR). Virtual reality adalah sebuah teknologi yang membuat pengguna atau user dapat berinteraksi dengan lingkungan yang ada dalam dunia maya yang disimulasikan oleh komputer sehingga pengguna merasa berada di dalam lingkungan tersebut. Aplikasi ini berisi tentang Virtual reality perabot ruang klinik bersalin serta hiasan-hiasan ruangan sehingga dapat memudahkan bagi para pengguna agar tidak salah dalam memilih warna dan material manakah yang cocok dengan ruangan yang mereka inginkan dan sebagai alternatif pengguna agar dapat mengetahui gambaran sebuah dekorasi ruang sebelum akhirnya menentukan pilihan.

**Kata Kunci** : *Desain Interior; Warna; Virtual Reality.*

#### **PENDAHULUAN**

Dalam berbagai indikator capaian pembangunan, variabel kesehatan selalu menjadi tolok ukur dasar yang dikedepankan. Visual ruang klinik bersalin pada interior yang baik dapat memberikan efek pada proses penyembuhan pasien, prosedur-prosedur layanan medik dapat terlaksana dengan efektif dan efisien, terjaga dengan mudah kebersihannya. Tatanan interior yang baik, fungsional dan bersih dapat memberikan kesan yang positif, baik berupa tanggapan fisik hingga berupa efek psikologis tertentu yang timbul dalam pikiran.

Desain Interior mempunyai pengaruh dalam proses penyembuhan pasien, dengan desain interior yang nyaman psikologis pasien akan mengingat dan memicu proses penyembuhan, terlebih dengan interior yang nyaman pasien akan menjadi rileks. Dalam perkembangannya, desain interior sangat mempengaruhi psikologi seseorang yang menempati ruangan. Unsur ruang yang berpengaruh terhadap sisi psikologi manusia diantaranya : (1) Psikologi desain interior berdasarkan warna. (2) Psikologi desain interior berdasarkan bentuk. (3) Psikologi desain interior berdasarkan suara. (4) Psikologi desain interior berdasarkan bau dan penciuman ( Piaget, 1966).

Dengan kemajuan teknologi diharapkan dapat membuat suatu aplikasi yang layak sebagai media atau sarana alat bantu pembelajaran untuk khalayak umum yang ingin menata ruangan klinik bersalin mereka sesuai dengan apa yang mereka inginkan di perangkat *smartphone* dengan teknologi *Virtual Reality.*

Aplikasi simulasi ini dibuat dengan Unity 3D *game engine,* dengan *package* utama yaitu *Google Virtual Reality* untuk membangun aplikasi. Aplikasi ini berisi tentang *Virtual reality* perabot ruang klinik bersalin serta hiasanhiasan ruangan. Sehingga dapat memudahkan bagi para pengguna agar tidak salah dalam menentukan properti atau perabot manakah yang cocok dengan ruangan sendiri sesuai dengan yang mereka inginkan. Untuk itu penulis tertarik untuk membuat judul **"Aplikasi Simulasi Virtual Reality Interior Ruang Klinik Bersalin Berbasis Android***"*

### **METODE PENELITIAN**

Adapun metode penelitian yang digunakan dalam penulisan ini melalui tahaptahap berikut :

1. Perencanaan

Melakukan perencanaan bagaimana aplikasi ini dibuat, dengan perangkat keras dan perangkat lunak yang menunjang dalam membuat aplikasi.

2. Analisa

Proses analisa meliputi analisa kebutuhan aplikasi dapat berupa data dan informasi yang diperlukan untuk membuat aplikasi ini.

3. Perancangan

Proses perancangan ini dimulai dari pembuatan struktur navigasi dan perancangan halaman yang diperlukan untuk dasar pembuatan aplikasi yang dimaksud.

4. Implementasi

Pada tahap ini dilakukan pembuatan aplikasi secara keseluruhan, Membuat desain, mengetikkan *coding* program sampai aplikasi ini benar-benar dapat dioperasikan sebagaimana fungsinya.

### **Pengujian Sistem**

Pengujian sistem dilakukan untuk menentukan kesalahan atau kekurangan pada sistem yang diuji. Pengujian juga bermaksud untuk mengetahui apakah sistem yang dibangun sudah sesuai dengan perancangan yang dibuat dan memenuhi kebutuhan pengguna.

### **Pengujian Black Box**

Metode yang digunakan dalam pengujian sistem ini adalah metode pengujian Black Box. Pengujian Black Box dilakukan untuk mengetahui apakah program yang dibuat sesuai dengan kebutuhan fungsional. Pengujian yang dilakukan dengan menjalankan aplikasi yang telah dibuat sehingga bisa terlihat kekurangan dari program ini.

## **Pegujian Beta**

Pengujian beta merupakan pengujian yang dilakukan dengan tujuan mengetahui sejauh mana kualitas aplikasi yang dibangun, pengujian ini merupakan pengujian yang bersifat langsung dilingkungan yang sebenarnya. Pengguna melakukan penilaian terhadap aplikasi menggunakan media kuesioner.

## **Teori Metode Skala Likert**

Skala Likert adalah suatu skala psikometrik yang umum digunakan dalam kuesioner dan merupakan skala yang paling banyak digunakan dalam riset berupa survey. Nama skala ini diambil dari nama Rensis Likert, yang menerbitkan suatu laporan yang menjelaskan penggunaannya. Pada saat menanggapi pertanyaan dalam skala likert, responden menentukan tingkat persetujuan merkea terhadap suatu pernyataan dengan memilih salah satu dari pilihan yang tersedia. Biasanya disediakan lima pilihan skala dengan menggunakan bobot sebagai berikut :

- a. Untuk jawaban A menyatakan Sangat Baik diberikan bobot 5.
- b. Untuk jawaban B menyatakan Baik diberikan bobot 4.
- c. Untuk jawaban C menyatakan Cukup diberikan bobot 3.
- d. Untuk jawaban D menyatakan Kurang diberikan bobot 2.
- e. Untuk jawaban E menyatakan Sangat Kurang diberikan bobot 1.

Skala Likert menjelaskan bahwa pertama-tama ditentukan terlebih dahulu skor ideal atau kriterium. Skor ideal merupakan skor yang ditetapkan dengan asumsi setiap responden pada setiap pertanyaan memberikan jawaban dengan skor teringgi, kemudian dilakukan pembagian jumlah skor hasil penelitian dengan skor ideal. Bisa disimpulkan bahwa penghitungan keusioner dengan skala likert untuk melihat tingkat persetujuan dari responden dengan rumus sebagai berikut :

$$
Y = \frac{P}{Q} \times 100\%
$$

Keterangan :  $P =$ Banyaknya jawaban

 responden tiap soal  $Q =$  Jumlah responden

 $Y = Nilai$  presentase

### **HASIL DAN PEMBAHASAN**

Setelah proses menginstal aplikasi selesai untuk tahap selanjutnya yaitu menjalankan aplikasi tersebut pada *smartphone*, berikut ini langkah-langkah menjalankan aplikasi :

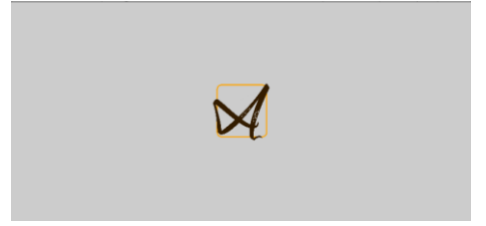

Gambar 4.1. Tampilan *loading* atau *splashscreen* aplikasi "Vicad/Interactiv"

Siti Khumairok, Dwi Kurnia Basuki, Asfan Muqtadir

Pada gambar 4.1. adalah tampilan *loading* atau biasa dikenal *splashscreen*. Tampilan ini akan keluar sesaat sebelum menampilkan menu awal saat pengguna membuka aplikasi untuk masuk kedalam menu utama "Vicad/Interactiv" pada *smartphone* pengguna.

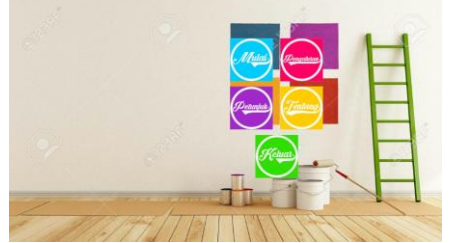

Gambar 4.2. Tampilan menu utama aplikasi "Vicad/Interactiv"

Gambar 4.2. merupakan tampilan menu utama atau beranda dari aplikasi "Vicad/Interactiv", dimana terdapat 5 menu pada *button* yang bisa dijalankan yaitu berupa *button* mulai yang berfungsi untuk menuju fungsi utama dari aplikasi menuju dunia virtual reality, *button* petunjuk yang berfungsi sebagai petunjuk dalam menggunakan aplikasi "Vicad/Interactiv", *button* Pengaturan yang berfungsi sebagai pengaturan volume musik dan ukuran layar pada aplikasi "Vicad/Interactiv", dan *button* tentang yang berfungsi untuk menunjukkan identitas pembuat aplikasi "Vicad/Interactiv" serta informasi tujuan dari perancangan pembuatan aplikasi.

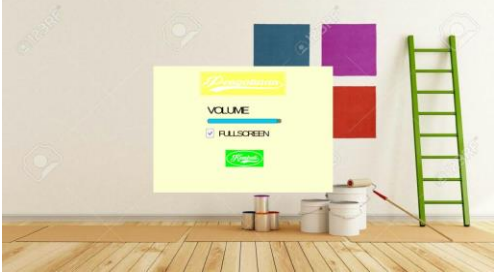

Gambar 4.3. Tampilan menu pengaturan aplikasi "Vicad//Interactiv"

Gambar 4.3. merupakan tampilan dari menu Pengaturan, dimana menu ini berfungsi untuk mengatur volume musik dan ukuran layar pada aplikasi "Vicad/Interactiv" dan terdapat *button* kembali yang berfungsi untuk kembali menuju menu utama dari aplikasi "Vicad/Interactiv".

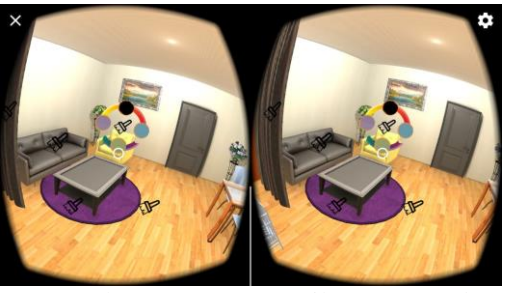

Gambar 4.4. Tampilan *Virtual Reality* "Vicad/Interactiv"

Gambar 4.4. merupakan tampilan utama dari aplikasi "Vicad/Interactiv" yang menampilkan dunia *Virtual Reality*. membutuhkan waktu beberapa detik yang bervariasi tergantung spesifikasi dari *smarphone* pengguna karena tidak semua *smartphone* dengan cepat bisa langsung masuk ke *Virtual Reality* "Vicad/Interactiv" ini. Setelah proses menunggu beberapa detik untuk masuk di *Virtual Reality* pengguna bisa langsung menggunakan aplikasi tersebut dan merasakan sensasi yang berbeda saat mengganti tekstur yang ada pada aplikasi seperti pengguna berada pada dunia nyata. Didalam aplikasi ini tedapat beberapa 3d objek furnitur dan pendukung lainya seperti : sofa, gordin, bantal, tembok, kasur dll. pengguna dapat mengganti warna dengan cara menggerakkan kacamata *Virtual Reality* menurut pandangan mata dari layar *smartphone*, setelah pengguna merasa puas dalam mengganti tekstur atau material pengguna bisa langsung kembali dengan menekan tombol back kemudian akan muncul tombol menu pada layar yang jika di klik akan kembali ke menu utama.

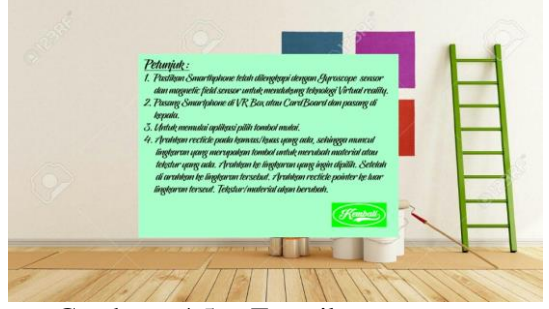

Gambar 4.5. Tampilan menu petunjuk "Vicad/Interactiv"

Gambar 4.5. merupakan tampilan dari menu Petunjuk, dimana menu ini berfungsi untuk membantu pengguna dalam memulai pemakaian aplikasi "Vicad/Interactiv" dan terdapat *button* kembali yang berfungsi untuk kembali menuju menu utama dari aplikasi "Vicad/Interactiv".

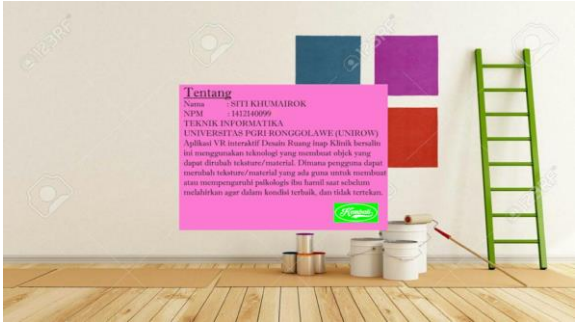

Gambar 4.6. Tampilan menu tentang "Vicad/Interactiv"

Gambar 4.6. merupakan tampilan dari menu tentang yang berisikan identitas dari pembuat aplikasi dan tujuan dari pembuatan aplikasi "Vicad/Interactiv". Pada menu tentang juga terdapat *button* kembali yang berfungsi untuk kembali menuju menu utama dari aplikasi "Vicad/Interactiv".

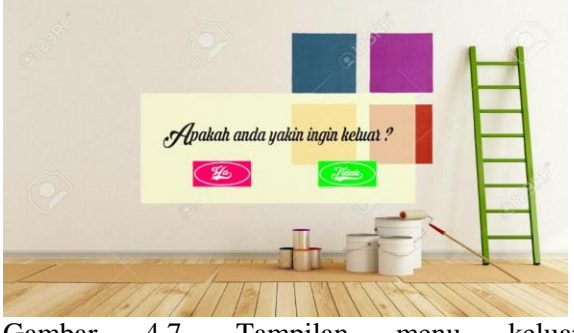

Gambar 4.7. Tampilan menu keluar "Vicad/Interactiv"

Gambar 4.7. merupakan tampilan dari menu keluar, dimana terdapat 2 buah *button*, yaitu *button* "iya" yang berfungsi untuk keluar dari aplikasi, dan *button* "tidak" yang berfungsi untuk kembali ke aplikasi "Vicad/Interactiv".

### **KESIMPULAN**

Berdasarkan hasil penelitian, analisis, perancangan sistem dan pembuatan program sampai dengan tahap pengujian aplikasi, maka dapat ditarik beberapa kesimpulan antara lain sebagai berikut :

- 1. Aplikasi interior ruang klinik bersalin ini diterapkan dengan teknologi *Virtual Reality*.
- 2. Berdasarkan hasil pengujian aplikasi membutuhkan spesifikasi minimal RAM 2 Gb, Processor Quad-core 1.2 GHz atau diatasnya, resolusi layar 1280x720p, memiliki fitur sensor *Magnetic field*,

sensor *Gyroscope* dan minimal menggunakan android 4.4 kitkat.

- 3. Aplikasi dirancang dari beberapa tahapan, dari pemodelan dan pemberian tekstur pada model objek 3d, pengaturan ukuran animasi pada model objek 3d, pembuatan ruangan serta pencahayaan sehingga terlihat seperti nyata, dan penambahan *source code* untuk membuat model furniture 3d dapat berubah warna dan tekstur.
- 4. Cara penggunaan aplikasi untuk masuk ke dalam dunia *Virtual Reality* harus disertai dengan kacamata VR.
- 5. Pada proses install, dan masuk ke menu *Virtual Reality* di setiap *smartphone* yang digunakan dengan spesifikasi yang ada akan membutuhkan waktu yang berbeda-beda.

### **Saran**

Sistem yang dibangun masih memiliki kekurangan dan keterbatasan, oleh karena itu dapat dikembangkan oleh beberapa hal agar sekiranya menjadi lebih baik dan berguna, antara lain : Pada pengembangan selanjutnya untuk pembuatan animasi pada objek furniture lebih banyak dan lebih variatif lagi tekstur dan material yang tersedia.

### **DAFTAR PUSTAKA**

- Agung Hujatnika, 2012, program Studi Sarjana Seni Rupa Studio Intermedia, Fakultas Seni Rupa dan Desain (FRSD) ITB.
- Anggraeni, Ni'mawati., 2014, Studi Kemampuan Mengklasifikasikan Benda Berdasarkan Satu, Dua Dan Tiga Kategori (Warna, Bentuk, Dan Ukuran) Pada Kelompok B Tk Gugus Ii Kecamatan Kretek, Bantul Yogyakarta, Universitas Negeri Yogyakarta.
- Asfari Ully Bambang Setiawan, dan Nisfu Asrul Sani, 2012, Pembuatan Aplikasi Tata Ruang Tiga Dimensi Gedung Serba Guna Menggunakan Teknologi *Virtual Reality, Institut Teknologi Sepuluh Nopember (ITS).*
- Bahar, Yudi Nugraha., 2014, Aplikasi Teknologi *Virtual Realty* Bagi Pelestarian Bangunan

Arsitektur, Universitas Gunadarma Depok.

- Bertha Febriliyan Samopa, dan Nisfu Asrul Sani, 2013, Pembuatan Aplikasi 3D *Viewer Mobile* dengan Menggunakan Teknologi *Virtual Reality, Institut Teknologi Sepuluh November Surabaya,* ISSN : 2337-3539.
- Dinda Ayu Puspitasari, Aria Weny Anggraeni, dan Nanik Rachmaniyah. Jurusan Desain Interior, Fakultas Teknik Sipil dan Perencanaan, Institut Teknologi Sepuluh Nopember (ITS) Jl. Arief Rahman Hakim, Surabaya 60111 Indonesia
- Firman Setiawan Riyadi1), A.Sumarudin2), dan Munengsih Sari Bunga3) 1,2,3) Teknik Informatika, Politeknik Negeri Indramayu Jl.Raya Lohbener Lama No.8 Lohbener Indramayu Jawa Barat 45252 Indonesia
- Hadi, Abdul, Puji, Rizki., 2015, Pengertian, Ciri dan Klasifikasi Kingdom Animalia (Hewan), Website[:http://www.softilmu.com/2015/1](http://www.softilmu.com/2015/10/Pengertian-Ciri-Klasifikasi-Sistem-Organ-Kingdom-Animalia-Adalah.html) [0/Pengertian-Ciri-Klasifikasi-Sistem-](http://www.softilmu.com/2015/10/Pengertian-Ciri-Klasifikasi-Sistem-Organ-Kingdom-Animalia-Adalah.html)[Organ-Kingdom-Animalia-Adalah.html,](http://www.softilmu.com/2015/10/Pengertian-Ciri-Klasifikasi-Sistem-Organ-Kingdom-Animalia-Adalah.html) diakses tanggal : 18 desember 2016
- Herlangga, Kresna Galuh D., 2016, Virtual Reality dan Perkembangannya, Website: https://www.codepolitan.com/virtualreality-dan-perkembangannya, diakses tanggal : 18 desember 2016.
- Hermawan S, Stephanus., 2011."Mudah Membuat Aplikasi Android".Yogyakarta : Andi Offset.
- Jogiyanto, Hartono., 2005, *Analisis dan Desain Sistem Informasi, Edisi III,* Yogyakarta, Andi.
- Nugraha, Putra., 2016, Ilmu Pengetahuan Alam Untuk SD/MI Semester 1 Kelas 3, Putra Nugraha.
- Nursalim, Ahmad., 2012, Lansekap Virtual Bandung, Institut teknologi Bandung.
- Vidiardi, Servasius. 2015. Pengembangan Museum Virtual Interaktif Menggunakan Teknologi Desktop Virtual Reality Pada Museum Ranggawarsita. Skripsi, Jurusan Teknik Elektro, Progam Studi Pendidikan Teknik Informatika dan Komputer, Fakultas Teknik, Universitas Negeri Semarang. Dr. Djuniadi, M.T.
- Whitten, J.L., Bentley, L.D., Dittman, K.C., 2004, *System Analysis and Design Methods*, The McGraw-Hill Companies, Inc.
- Yudi Nugraha Bahar Jurusan Teknik Arsitektur. Fakultas Teknik Sipil dan Perencanaan, Universitas Gunadarma 1Jalan Akses Kelapa Dua Kampus G Universitas Gunadarma Depok
- Yusanti, Melinda Putri., 2016, Pembuatan 3D Virtual Reality : Virtual Manasik Umrah Menggunakan Unity 3D Game Engine Berbasis Android. Other thesis, Universitas Sebelas Maret.